Texte Struct Maths Images Biblio Beamer Fin titlepage

# Découvrir LATEX

François Gannaz <francois.gannaz@silecs.info>

Silecs — URFIST

## Plan

- 1 Introduction à LAT<sub>E</sub>X
- 2 Saisie du texte simple
- 3 Documents structurés
- 4 Formules mathématiques
- 5 Images et figures
- 6 Bibliographie avec Bib(la)tex
- 7 Présentations avec Beamer
- 8 Conclusion

#### Intro Texte Struct

# Qu'est-ce que LATEX ?

- Pas un traitement de texte (très différent de Word).
- **·** Pas WYSIWYG. *What You See Is What You Get*
- **·** LATEX est la référence pour les documents scientifiques. Mais il n'est pas réservé aux formules mathématiques.
- C'est un langage qui se convertit en PDF

 $\label{thm:1} $$ \int_a^b \dfrac{\alpha(x)}{\sin(x)} dx \]$ 

francois.gannaz@silecs.info Découvrir LATEX

∫ *<sup>b</sup> a α*(*x*)  $\frac{\alpha(x)}{\sin(x)}dx$ 

# Pourquoi utiliser LATEX

- La qualité du document obtenu. Typographie, césures, ligatures, etc.
- La rapidité et la puissance d'écriture des formules.
- L'efficacité pour travailler sur de longs documents.
- L'intégration aux outils de suivi de versions.
- LATEX est le standard imposé dans certains domaines. Beaucoup de revues de maths n'acceptent que LATEX.

L'inconvénient est qu'il faut passer par une phase d'apprentissage.

# LyX : intermédiaire entre LATEX et Word

- LyX :
	- · logiciel libre, http://www.lyx.org/
	- permet d'écrire en WISIWYG, sans taper de commande ;
	- permet d'écrire en LATEX pour la finition ;
	- produit du PDF.

## Prêt à l'emploi :

- s'installe facilement sous Windows et Linux, voir OSX ;
- livré avec JabRef pour gérer la bibliographie.

Si LATEX ne vous séduit pas, essayez LyX !

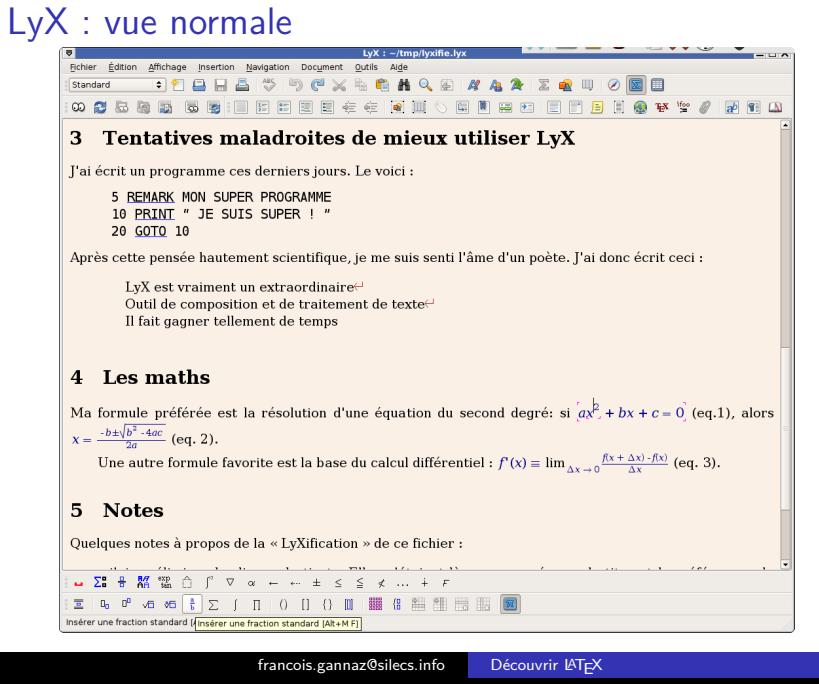

# LyX : vue LAT<sub>E</sub>X

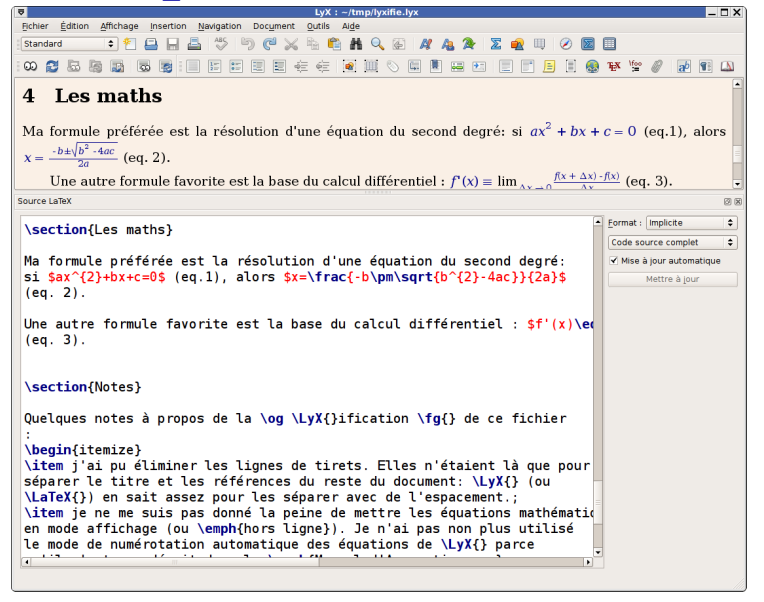

francois.gannaz@silecs.info Découvrir LATEX

## LyX : vue PDF

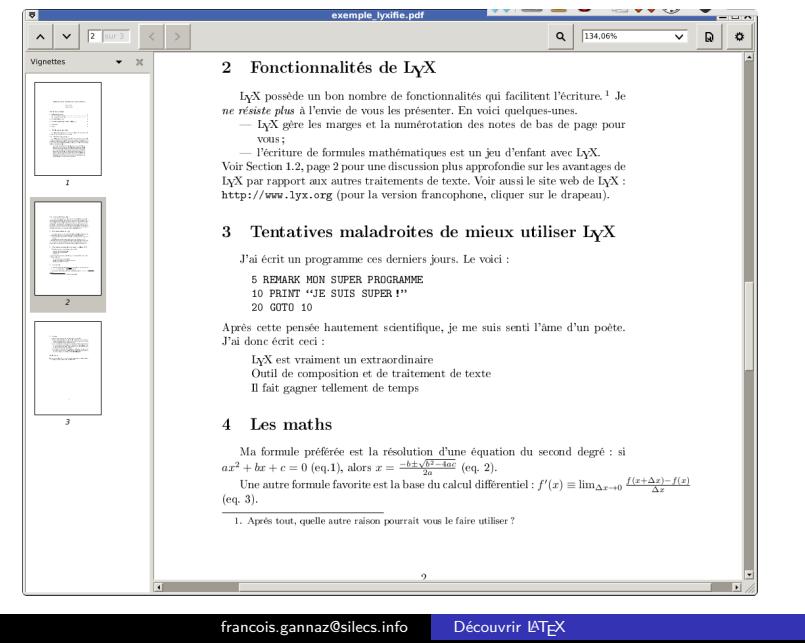

# Installation de LATEX

Il faut installer une distribution  $\mathbb{A}T\mathbb{A}$ .

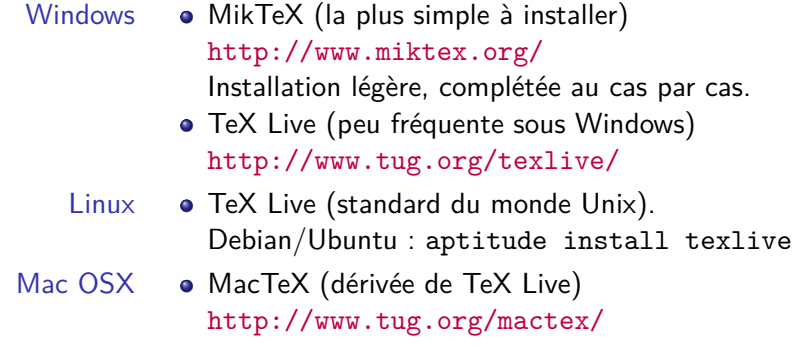

Une distribution complète (incluant documentation multi-lingue et extensions) pèse entre 1 et 2 Go.

Intro Texte Struct

## Éditeurs

Notepad peut suffire, mais ce n'est pas confortable !

Tous ces éditeurs sont libres et gratuits :

**Texmaker** Recommandé pour toutes les plates-formes. http://www.xm1math.net/texmaker/

TexStudio Variante de Texmaker, plus technique.

TexnicXenter (Windows uniquement) Riche en fonctionnalités, mais l'intégration du PDF est difficile.

TeXworks Simple, mais ni liste des symboles ni complétion. Installé par défaut avec MiXTeX.

emacs, vim Pour ceux qui maîtrisent déjà ces éditeurs.

## En ligne

Services gratuits (freemium)

- sharelatex.com (logiciel libre)
- o overleaf.com (mode quasi-WYSIWYG)

## Pratique

- + Pas d'installation
- + Accessible partout sur le réseau
- + Facile de partager un document

## En ligne

Services gratuits (freemium)

- sharelatex.com (logiciel libre)
- overleaf.com (mode quasi-WYSIWYG)

## Pratique

- + Pas d'installation
- + Accessible partout sur le réseau
- + Facile de partager un document

## Mais…

- *−* Moins de contrôle (à long terme surtout)
- *−* Options payantes

## Documentation

La documentation librement disponible est prolifique. La source centrale des docs et extensions est ctan.org.

Une sélection en français :

- Apprends LATEX!
- Une pas si courte introduction à LATEX

Pour une liste exhaustive des commandes (hors extensions) :

• LATEX: Structured documents for TEX

Chaque extension (*package*) a sa propre documentation.

Tous ces documents et ceux de la formation sont en ligne : http://silecs.info/formations/latex/

## Plan

- 1 Introduction à LAT<sub>E</sub>X
- 2 Saisie du texte simple
	- Principes du document LATEX
	- Document en texte simple
	- **Environnements**
- 3 Documents structurés
- 4 Formules mathématiques
- 5 Images et figures
- 6 Bibliographie avec Bib(la)tex
- 7 Présentations avec Beamer
- 8 Conclusion

Du source au PDF

## **Compilation**

LATEX convertit du texte en un fichier PDF.

Cela se fait par la commande : pdflatex document.tex =*⇒ création de* document.pdf

### **Intégration dans Texmaker**

- F1 permet de compiler et visualiser le résultat.
- Ctrl-Espace permet de basculer du PDF au code source.

## Premier exemple minimal

Un fichier first.tex très simple :

```
% Déclare le type de document, avec ici des [options]
\documentclass[a4paper]{article}
```

```
% Charge une extension
\usepackage{geometry} % pour affiner la mise en page
```

```
% Ici commence le contenu
\begin{document}
Mon premier document en \LaTeX.
\end{document}
```
Ce fichier se compile en un PDF.

## Pièges et surprises pour débutants

### **Le texte**

- Espaces généralement non signifiants.
- Attention à l'encodage (le jeu de caractères) ! Dans TeXMaker, UTF-8 par défaut (en bas à droite).
- Certains caractères sont spéciaux. Par exemple, % et \, mais aussi & \_ ^ {}\$ # ~

### **La compilation**

- En cas d'erreur, la compilation échoue.
- Il faut parfois plusieurs compilations. Pour les index, tables de matières, références internes, etc.
- Il faut parfois supprimer les fichiers intermédiaires.

## Exemple un peu enrichi

- Le support de l'UTF-8 (caractères accentués).
- Les règles de typographie française.
- Un choix explicite de police de caractères.

```
\documentclass{article} % article, report ou book
% encodage et caractères accentués
\usepackage[utf8]{inputenc}
\usepackage[T1]{fontenc}
% choix d'une police (lmodern, fourier, etc)
\usepackage{lmodern}
\usepackage[francais]{babel} % typographie francaise
\usepackage[a4paper]{geometry} % mise en page A4
\begin{document} . . . \end{document}
```
gannaz@silecs.info Découvrir LATEX

## Un soupçon de jargon LATEX

commande \LaTeX est une commande (sans argument).

argument \usepackage{lmodern} exécute la commande usepackage avec l'unique argument lmodern. Les accolades servent à délimiter un groupe.

option Une commande peut avoir des arguments optionnels marqués entre crochets et séparés par des virgules.

#### **\usepackage**[english,francais]{babel}

environnement Les commandes \begin et \end permettent de définir un environnement et son contenu.

### **\begin**{center} Contenu. **\end**{center}

préambule C'est la partie située avant l'environnement *document* (avant \begin{document}).

Saisie du texte simple

- Il suffit de taper son texte, sauf pour quelques caractères spéciaux.
- Les paragraphes sont délimités par une ligne vide (ou plusieurs lignes).
- $\bullet$  On peut forcer un retour à la ligne avec  $\setminus\setminus$  (ne pas en abuser).
- $\bullet$  Les caractères accentués peuvent être construits avec  $\mathbb{A}$ TEX :

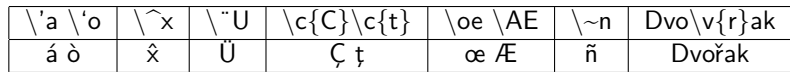

## Mise en forme (italique, etc)

- Pour mettre en valeur du texte, utiliser **\emph**{texte}
- En général, cela met le texte en italique.
- Pour changer l'apparence d'un passage :

```
\textrm{} romain
   \textsf{} sans empattement (Sans-serif Font)
   \texttt{} chasse fixe (Tele Type)
   \textbf{} gras
   \textit{} italique
   \textsl{} penché
   \textsc{} Petites capitales (Small Caps)
Certains commandes de babel sont utiles :
    \og François 1\ier \fg\\
    When the second we frame the second we have the second we have a second with M^{\text{me}} M.
                                       M
me Michu
```
gannaz@silecs.info Découvrir LATEX

## **Environnements**

Pour un texte court : **\emph**{texte}

Pour un texte long :

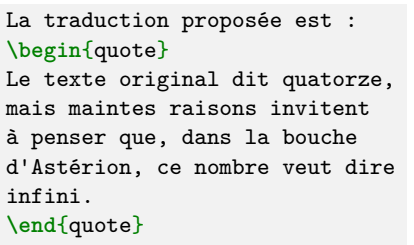

francois.gannaz@silecs.info Découvrir LATEX

La traduction proposée est : *Le texte original dit quatorze, mais maintes raisons invitent à penser que, dans la bouche d'Astérion, ce nombre veut dire infini.*

## Listes

Il existe trois types de listes (exemple avec une liste à puces) :

```
\begin{itemize}
\item liste à puces,
\item liste numérotée,
\item liste -- dictionnaire.
\end{itemize}
                                      o liste à puces,
                                      · liste numérotée,
                                      • liste – dictionnaire.
```
Leurs environnements sont (exemple avec une liste-dictionnaire) :

```
\begin{description}
   \item[itemize]
       liste à puces,
   \item[enumerate]
       liste numérotée,
   \item[description]
       liste -- dictionnaire.
diction point different different different different different different different different different differen<br>
different different different different different different different different different different differen
                                                                     itemize liste à puces,
                                                                enumerate liste
                                                                                 numérotée,
                                                                description liste –
```
#### Intro Texte Struct Maths Images Biblio Beamer Fin Hiérarchie Multi-fichiers Navigation

## Plan

- 1 Introduction à LAT<sub>E</sub>X
- 2 Saisie du texte simple
- 3 Documents structurés
	- Hiérarchie du document
	- **Longs documents**
	- **Navigation**
- 4 Formules mathématiques
- 5 Images et figures
- 6 Bibliographie avec Bib(la)tex
- 7 Présentations avec Beamer
- 8 Conclusion

Texte Struct Maths Images Biblio Beamer Fin Hiérarchie Multi-fichiers Navigation

## Attributs du document et page de titre

Ces commandes se placent dans le préambule ou dans le document :

**\title**{L'idiot} **\author**{Féodor Dostoïevski} **\date**{Printemps 1869}

Pour afficher ces données, il faut ensuite ajouter dans le document :

**\maketitle**

Texte Struct Maths Images Biblio Beamer Fin **Hiérarchie** Multi-fichiers Navigation

## Attributs du document et page de titre

Ces commandes se placent dans le préambule ou dans le document :

```
\title{L'idiot}
\author{Féodor Dostoïevski}
\date{Printemps 1869}
```
Pour afficher ces données, il faut ensuite ajouter dans le document :

### **\maketitle**

Éventuellement, ajouter un résumé dans le document avec :

francois.gannaz@silecs.info Découvrir LATEX

```
\begin{abstract}
Ceci résume mon article.
\end{abstract}
```
#### Texte Struct Maths Images Biblio Beamer Fin **Hiérarchie** Multi-fichiers Navigation

## Structure du document

La hiérarchie d'un document *article* est la suivante :

```
\part{Titre de partie}
%\chapter{Pour report et book seulement}
\section{Titre de section}
\subsection{Titre de sous-section}
\subsubsection{Titre de sous-sous-section}
\paragraph{Titre de paragraphe}
\subparagraph{Titre de sous-paragraphe}
```
Chaque niveau est numéroté, sauf si on ajoute "\*" :

**\section\***{Introduction (non numérotée)}

Intro Texte Struct Maths Images Biblio Beamer Fin Hiérarchie Multi-fichiers Navigation

## Table des matières

Elle est insérée quand on écrit la commande :

**\tableofcontents**

Il faut 2 compilations pour mettre à jour la TdM.

#### Texte Struct Maths Images Biblio Beamer Fin Hiérarchie Multi-fichiers Navigatio

## Table des matières

Elle est insérée quand on écrit la commande :

### **\tableofcontents**

Il faut 2 compilations pour mettre à jour la TdM.

Si l'extension *hyperref* est chargée, les entrées de la TdM seront des liens.

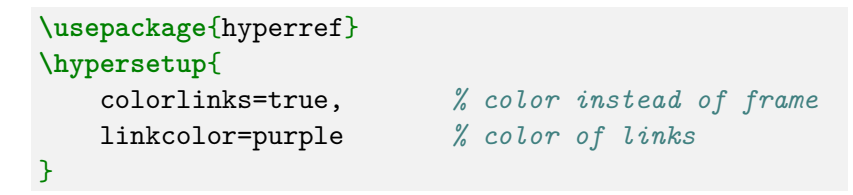

#### Struct Maths Images Biblio Beamer Fin Hiérarchie Multi-fichiers Navigation

## Table des matières

Elle est insérée quand on écrit la commande :

### **\tableofcontents**

Il faut 2 compilations pour mettre à jour la TdM.

Si l'extension *hyperref* est chargée, les entrées de la TdM seront des liens.

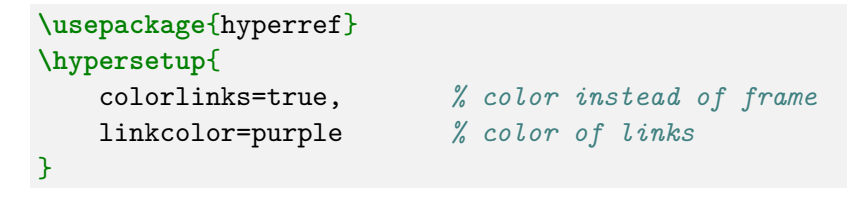

Le titre d'un bloc peut être différent (abrégé) dans la TdM.

francois.gannaz@silecs.info Découvrir LATEX

**\subsection**[Struct]{Documents structurés}

#### Struct Maths Images Biblio Beamer Fin Hiérarchie Multi-fichiers Navigation

## Inclusion de fichiers via input

Compiler une thèse de 200 pages peut être long… On préfère produire un PDF partiel.

### **Inclusion de fichiers**

Pour inclure un fichier partie-01.tex :

**\input**{partie-01}

Pour ne pas l'inclure, il suffit de commenter la ligne !

### **Inconvénients**

- Les renvois de page et autres références vont renvoyer des avertissements d'erreur.
- La table des matières, l'index, la bibliographie seront faussés.

### Struct Maths Images Biblio Beamer Fin Hiérarchie Multi-fichiers Navigation

Inclusion de fichiers via include

\include{} est la méthode recommandée.

```
. . .
% N'affiche que la partie 3
\includeonly{partie-03} % ou {partie-02,partie-03}
\begin{document}
  \include{partie-01}
  \include{partie-02}
  \include{partie-03}
  . . .
\end{document}
```
Seul le fichier partie-03.tex est inclus, les autres include chargent seulement les références.

```
francois.gannaz@silecs.info Découvrir LATEX
```
#### Intro Texte Struct Maths Images Biblio Beamer Fin Hiérarchie Multi-fichiers Navigation

## Références internes

### **label**

Créer une *étiquette* à laquelle on pourra se référer:

**\label**{sec:firstlabel} *% le paramètre est libre*

Rien n'est affiché.

### **pageref**

Afficher le numéro de page de la référence:

Voir le paragraphe en page~**\pageref**{sec:firstlabel}

### **ref**

Afficher le numéro de l'objet (section, etc) englobant:

D'après le théorème~**\ref**{thm:riemmann}, **\dots**

Par exemple, le numéro de section, de sous-section, d'équation…

francois.gannaz@silecs.info Découvrir LATEX

#### Hiérarchie Multi-fichiers Navigation

## Index

Pour un index formé d'une liste de mots avec renvois aux passages concernés :

```
\documentclass{report}
\usepackage{makeidx} % extension nécessaire
\makeindex % dans le préambule
\begin{document}
 Du Guépéou au FSB
 \index{Guépéou} % ajoute le mot à l'index
 %\appendix % décommenter pour créer une annexe
 \printindex % affiche l'index
\end{document}
```
Compiler :  $\boxed{\mathsf{F2}}$  latex +  $\boxed{\mathsf{F12}}$  makeindex +  $\boxed{\mathsf{F1}}$  latex&pdf

francois.gannaz@silecs.info Découvrir LATEX

#### Intro Texte Struct Maths Images Biblio Beamer Fin Formules Théorèmes

## Plan

- 1 Introduction à LAT<sub>E</sub>X
- 2 Saisie du texte simple
- 3 Documents structurés
- 4 Formules mathématiques
	- **Formules**
	- **Théorèmes**
- 5 Images et figures
- 6 Bibliographie avec Bib(la)tex
- 7 Présentations avec Beamer
- 8 Conclusion

### Maths Images Biblio Beamer Fin Formules Théorèm

## Les modes mathématiques **Exemple**

Le nombre d'or est désigné par la lettre \$\Phi\$. Il vaut  $\frac{1 + \sqrt{5}}{2}\$ , car \$\Phi\$ et \$-\frac{1}{\Phi}\$ sont les solutions de l'équation :  $\[\ \begin{bmatrix} x = x^2 - 1 \end{bmatrix}\]$ 

le nombre d'or est désigné par la lettre Φ. Il vaut  $\frac{1+\sqrt{5}}{2}$  $\frac{1-\sqrt{5}}{2}$ , car  $\Phi$  et *−* 1  $\frac{1}{\Phi}$  sont les solutions de l'équation :

$$
x = x^2 - 1
$$

### Maths Images Biblio Beamer Fin Formules Théorèn

## Les modes mathématiques **Exemple**

Le nombre d'or est désigné par la lettre \$\Phi\$. Il vaut \$\frac{1 + \sqrt{5}}{2}\$, car \$\Phi\$ et \$-\frac{1}{\Phi}\$ sont les solutions de l'équation :  $\[\ \] x = x^2 - 1 \]\]$ 

le nombre d'or est désigné par la lettre Φ. Il vaut  $\frac{1+\sqrt{5}}{2}$  $\frac{1-\sqrt{5}}{2}$ , car  $\Phi$  et *−* 1  $\frac{1}{\Phi}$  sont les solutions de l'équation :

$$
x = x^2 - 1
$$

### **Deux modes mathématiques**

en ligne Avec \$…\$ ou \(…\) ou l'environnement *math*. pleine ligne Avec \[…\] ou les environnements *displaymath* et *equation\** (extension *amsmath*).

francois.gannaz@silecs.info Découvrir LATEX

#### Texte Struct Maths Images Biblio Beamer Fin Formules Théorèmes

## Les symboles

Un bref aperçu de symboles courants :

- Lettres romaines : police différente du texte, *a − b* et a-b.
- Lettres grecques :

\$\alpha\dots\Omega\$

*α . . .* Ω

Une immense collection de symboles

\$\forall \varepsilon \in \mathbb{R} \cap \mathscr{C}'\$ *<sup>∀</sup><sup>ε</sup> <sup>∈</sup>* <sup>R</sup> *<sup>∩</sup> <sup>C</sup> ′*

Il existe plusieurs paquets de symboles, en particulier *amssymb*. "The comprehensive LATEX symbol list" les recense en 100 pages.

Texmaker permet d'en découvrir (ou retrouver) une partie.

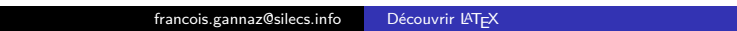

## Maths Images Biblio Beamer Fin Formules Théorèmes

# Commandes **LATEX** mathématiques

**Juxtaposition**

 $\sin(x) \neq \sin(x)$ 

 $\sin(x) \neq \sin(x)$ 

### **Commandes à paramètres**

\$\sqrt{2} + \frac{1}{\phi+2}\$ *√*  $\sqrt{2} + \frac{1}{\phi + 2}$ 

Chaque paramètre est entre accolades.

## **Indices et exposants**

 $x_i y_{i-1} + e^k a^{(k+1)}$  $x_i y_{i-1} + e^{k} a^{k+1}$ francois.gannaz@silecs.info Découvrir LATEX

## Maths Images Biblio Beamer Fin Formules Théorèmes

# Composition des formules mathématiques

Les caractères  $\hat{\phantom{a}}$  et  $\phantom{a}$  ne servent pas que pour les exposants et indices.

$$
\sum_{k=1}^n s_{n-1} = \sum_{k=1}^n u_k
$$
 
$$
S_n = \sum_{k=1}^n u_k
$$

Dans le mode en-ligne, l'affichage compact déplace les bornes :

 $\(C S_n = \sum_{k=1}^n u_k \ )$  $\sum_{k=1}^n u_k$ 

Les symboles \prod (produit), \int (intégrale), \bigcup (union), etc, se comportent comme \sum.

#### Struct Maths Images Biblio Beamer Fin Formules Théorèmes

## Théorèmes : déclaration

L'extension *amsthm* permet de créer des environnements de 3 types.

```
\theoremstyle{plain}
\newtheorem{theo}{Théorème}
\newtheorem{lemme}[theo]{Lemme} % numérot° commune
```

```
\theoremstyle{definition}
\newtheorem{defini}{Définition}
```

```
\theoremstyle{remark}
\newtheorem*{exemple}{Exemple}
```
Ces nouveaux environnements sont illustrés en page suivante. Leur affichage est ici modifié par le mode présentation (pas de numérotation, etc).

 $f:gamma$ es.ilecs.info Découvrir LAT<sub>E</sub>X

#### Struct Maths Images Biblio Beamer Fin Formules Théorèmes

## Théorèmes : utilisation

```
\begin{defini} La vie est ailleurs. \end{defini}
\begin{lemme}[Pascal]
  Je pense, donc je suis.
\end{lemme}
\begin{theo} Achille double la tortue. \end{theo}
Définition
La vie est ailleurs.
Lemme (Pascal)
Je pense, donc je suis.
Théorème
```
*Achille double la tortue.*

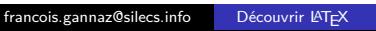

## Plan

- 1 Introduction à LAT<sub>E</sub>X
- 2 Saisie du texte simple
- 3 Documents structurés
- 4 Formules mathématiques
- 5 Images et figures
- 6 Bibliographie avec Bib(la)tex
- 7 Présentations avec Beamer
- 8 Conclusion

#### Struct Maths Images Biblio Beamer Fin

## Inclure une image

## **Inclusion simple**

Pour inclure le fichier photo.jpg du sous-répertoire img:

**\usepackage**{graphicx} *% et non graphics !* **\begin**{document} **\includegraphics**{img/photo} **\end**{document}

#### Struct Maths Images Biblio Beamer Fin

## Inclure une image

### **Inclusion simple**

Pour inclure le fichier photo.jpg du sous-répertoire img:

```
\usepackage{graphicx} % et non graphics !
\begin{document}
  \includegraphics{img/photo}
\end{document}
```
## **Attention**

- $\bullet$  Le chemin s'écrit à la norme Unix, avec des "/", pas de "\".
- $\bullet$  Il vaut mieux utiliser un chemin relatif : éviter "C:/Program files/…", etc.
- Les formats reconnus sont .jpg, .png, .pdf. On peut utiliser Gimp ou Inkscape (logiciels libres) pour les conversions.

Maths Images Biblio Beamer Fin

Inclusion avancée

**\includegraphics**[width=3cm]{img/photo} **\includegraphics**[scale=0.20,angle=45]{img/photo}

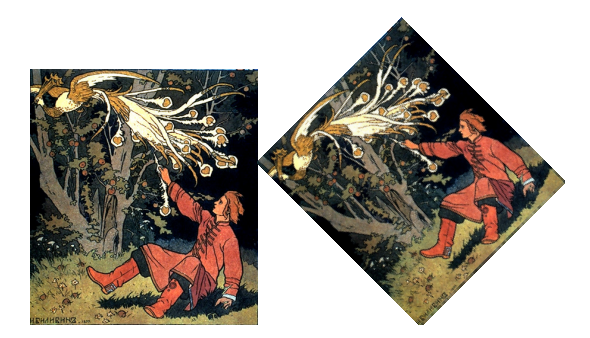

L'extension *wrapfigure* permet d'avoir une image habillée (le texte s'écoule à côté).

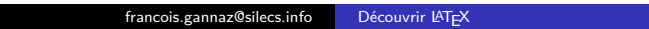

## Une figure flottante

```
\begin{figure} % ajouter [ !] pour forcer la position ici
  \includegraphics[height=3cm]{img/bilibin}
  \caption{L'oiseau de feu}
  \label{fig-bilibin}
\end{figure}
\listoffigures % Insère une liste des figures
```
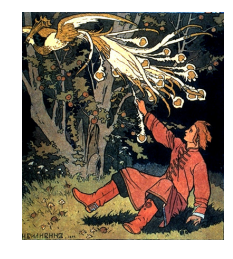

#### Intro Texte Struct Maths Images Biblio Beamer Fin Principe bibtex biblatex

## Plan

- 1 Introduction à LAT<sub>E</sub>X
- 2 Saisie du texte simple
- 3 Documents structurés
- 4 Formules mathématiques
- 5 Images et figures
- 6 Bibliographie avec Bib(la)tex
	- **Principe**
	- **bibtex**
	- **biblatex**
- 7 Présentations avec Beamer
- 8 Conclusion

### Struct Maths Images Biblio Beamer Fin Principe bibtex biblatex

# Le principe de Bib(la)tex+LTEX

- BibTeX définit un format de listes bibliographiques, enregistrées dans des fichiers .bib.
- **·** LATEX charge une ou plusieurs de ces listes.
- · LATEX n'affiche que les références citées.

#### ages Biblio Beamer Fin **Principe** bibtex biblate

# Le principe de Bib(la)tex+LTEX

- BibTeX définit un format de listes bibliographiques, enregistrées dans des fichiers .bib.
- LATEX charge une ou plusieurs de ces listes.
- · LATEX n'affiche que les références citées.

### Exemple de fichier .bib

Ce fichier contient une seule entrée d'identifiant latexbook.

```
@BOOK{latexbook,
   author = "Leslie Lamport",
   title = "{\LaTeX} : A Document Preparation System",
   publisher = "Addison-Wesley",
   year = 1986
}
```
Texmaker facilite cette saisie avec son menu *Bibliographie*.

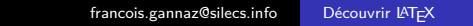

### Maths Images Biblio Beamer Fin Principe bibtex biblatex

## Gestion de la bibliographie

- En pratique, on n'écrit pas de fichier .bib
- On utilise un logiciel spécialisé
	- Zotero, logiciel libre qui s'intègre au navigateur web http://www.zotero.org/
	- JabRef, logiciel libre http://jabref.sourceforge.net/
	- Autres logiciels (Endnote, etc)
- On exporte au format BibTeX

### Maths Images Biblio Beamer Fin Principe bibtex biblatex

## Gestion de la bibliographie

- En pratique, on n'écrit pas de fichier .bib
- On utilise un logiciel spécialisé
	- Zotero, logiciel libre qui s'intègre au navigateur web http://www.zotero.org/
	- JabRef, logiciel libre http://jabref.sourceforge.net/
	- Autres logiciels (Endnote, etc)
- On exporte au format BibTeX

Alternative pour intégrer ces sources dans LaTeX :

Bibtex L'outil traditionnel

Biblatex Le challenger

#### Biblio Beamer Fin Principe bibtex biblates

## Bibliographie en LATEX (bibtex)

Préparer le document

<sup>1</sup> *Dans le préambule*, choisir le type d'affichage souhaité. Par exemple, insérer :

**\bibliographystyle**{alpha}

<sup>2</sup> En fin de document, lister les fichiers .bib là où la bibliographie doit s'afficher.

**\bibliography**{bibpremier,bibsecond}

- Extension natbib (Sciences naturelles) Commandes \citet, \citep …, styles plainnat …
- Extension jurabib (Sciences humaines)
- Autres sur CTAN : http://www.ctan.org/topic/bibtex-supp

## Bibliographie en LATEX (bibtex) Citer et référencer

**1** Dans le document, citer les références par leurs identifiants.

Maths Images Biblio Beamer Fin Principe bibtex biblatex

Voir **\cite**{latexbook}.

Pour des citations incluant un texte à côté de la référence :

La démo est dans *\cite*[page 9]{autreref}.

francois.gannaz@silecs.info Découvrir LATEX

 $\bullet$  Compiler avec  $\boxed{F11}$  (bibtex) puis  $\boxed{F1}$  (latex)

### Images Biblio Beamer Fin Principe bibtex biblatex

```
Bibliographie en LATEX (biblatex)
```

```
Dans le préambule :
```

```
\usepackage{csquotes} % facultatif (guillemets)
\usepackage[style=authoryear]{biblatex}
\addbibresource{mabiblio.bib}
```
Dans le document, citer les références par leurs identifiants.

Voir~**\cite**{latexbook} de **\citeauthor**{latexbook} et **\citeparen**[9--12]{autreref}.

Là où doit s'afficher la bibliographie :

**\printbibliography**

### Biblio Beamer Fin Principe bibtex biblatex

```
Bibliographie en LATEX (biblatex)
```

```
Dans le préambule :
```

```
\usepackage{csquotes} % facultatif (guillemets)
\usepackage[style=authoryear]{biblatex}
\addbibresource{mabiblio.bib}
```
Dans le document, citer les références par leurs identifiants.

```
Voir~\cite{latexbook} de \citeauthor{latexbook}
et \citeparen[9--12]{autreref}.
```
Là où doit s'afficher la bibliographie :

## **\printbibliography**

### Dans TeXMaker

- Vérifier dans Options / Configurer que la ligne bib(la)tex est à : biblatex %
- $\bullet$   $\overline{F6}$  (pdflatex),  $\overline{F11}$  (biblatex), puis  $\overline{F1}$  (latex+vue) francois.gannaz@silecs.info Découvrir LATE

### Images Biblio Beamer Fin Principe bibtex biblatex

# Compléments sur BibLTEX

### Styles de citation

- 24 styles par défaut, avec options
- Principaux : numeric, alphabetic, authoryear, authortitle, verbose, reading
- Styles de biblio (idem)

### Voir aussi :

- La documentation de biblatex
- Sa cinquantaine d'exemples

### Internalism Cheamer Fin Principe bibtex **biblatex**

## Compléments sur BibLTEX

## Styles de citation

- 24 styles par défaut, avec options
- Principaux : numeric, alphabetic, authoryear, authortitle, verbose, reading
- Styles de biblio (idem)

### Voir aussi :

- La documentation de biblatex
- Sa cinquantaine d'exemples

### Forcer l'affichage des références non citées

```
\nocite{cettte-ref-la,et-celle-ci}
\nocite{*} % tout afficher
```
## Plan

- 1 Introduction à LAT<sub>E</sub>X
- 2 Saisie du texte simple
- 3 Documents structurés
- 4 Formules mathématiques
- 5 Images et figures
- 6 Bibliographie avec Bib(la)tex
- 7 Présentations avec Beamer
- 8 Conclusion

#### Struct Maths Images Biblio Beamer Fin

# Présentations avec Beamer (aperçu)

L'essentiel des commandes LATEX reste valable, mais leur rendu est souvent modfié. Le beameruserguide.pdf est excellent.

### Préambule

**\documentclass**{beamer} *% classe beamer*

```
\usepackage[utf8]{inputenc}
\usepackage[T1]{fontenc}
```

```
\title[\LaTeX]{Découvrir \LaTeX}
\author{Moi-même}
\institute{Here and there} % beamer only
\date{juin 2020}
```
#### Images Biblio Beamer Fin

## Présentations avec Beamer

```
\begin{frame}
  \titlepage
\end{frame}
\begin{frame}
  \frametitle{Mise en abyme}
  \begin{itemize}
    \item Une présentation\dots\pause
   \item qui contient une présentation\dots\pause
    \item qui contient\dots
  \end{itemize}
\end{frame}
```
- L'environnement frame crée une nouvelle page.
- La commande \frametitle{} donne un titre à la page.

francois.gannaz@silecs.info Découvrir LATEX

## Plan

- 1 Introduction à LAT<sub>E</sub>X
- 2 Saisie du texte simple
- 3 Documents structurés
- 4 Formules mathématiques
- 5 Images et figures
- 6 Bibliographie avec Bib(la)tex
- 7 Présentations avec Beamer
- 8 Conclusion

Écrire ses propres macros

Commandes simples

Définition de raccourcis avec newcommand

**\newcommand**{**\ll**}{logiciel libre} **\newcommand**{**\bibi**}{**\textsc**{Moi}}

#### Texte Struct Maths Images Biblio Beamer Fin Contact

# Écrire ses propres macros Commandes simples Définition de raccourcis avec newcommand **\newcommand**{**\ll**}{logiciel libre} **\newcommand**{**\bibi**}{**\textsc**{Moi}} Commandes à paramètres [1] pour déclarer *un* paramètre, #1 pour l'insérer **\newcommand**{**\fichier**}[1]*%* {**\textcolor**{blue !40 !black}{**\texttt**{#1}}} Appel de cette macro : Le fichier **\fichier**{/usr/src} Le fichier /usr/src francois.gannaz@silecs.info Découvrir LATEX

# Les successeurs : XoTEX et LuaTEX

### Avantages

- Ils peuvent utiliser les polices du système (TTF, OTF).
- Les textes en UTF-8 sont totalement tolérés. Exemple : 万歳 Товарищ Il faut bien sûr choisir des polices acceptant ces caractères.

### Inconvénients

- Ce sont des travaux en cours, parfois instables.
- Quelques paquets de LATEX sont incompatibles.
- XJTEX et LuaTEX convergent, mais sont encore incompatibles.

#### ages Biblio Beamer Fin Contact

## Conseils

Se construire un modèle LATEX personnalisé

- Charger les extensions utiles
- Inclure quelques exemples utiles
- **Commenter le tout**

### Pour chaque document

- Commencer par la structure des sections et sous-sections, etc.
- Ajouter du contenu en se focalisant sur le sens, pas la présentation
- Utiliser des macros sémantiques, par exemple \fichier{...}
- Quand le contenu est fixe, peaufiner l'apparence

#### Texte Struct Maths Images Biblio Beamer Fin Contact

Informations utiles

Pour garder le contact :

francois.gannaz@silecs.info

Les documents utilisés sont disponibles en ligne : http://silecs.info/formations/latex/

- **•** Transparents
- Corrections des travaux pratiques
- Documents de référence

#### Struct Maths Images Biblio Beamer Fin Contact

## Licence Creative Commons By SA

- Vous êtes libre de
	- **partager** reproduire, distribuer et communiquer l'œuvre
	- **remixer** adapter l'œuvre
	- d'utiliser cette œuvre à des fins commerciales
- Selon les conditions suivantes
	- **Attribution** Vous devez attribuer l'œuvre de la manière indiquée par l'auteur de l'œuvre ou le titulaire des droits (mais pas d'une manière qui suggérerait qu'ils vous soutiennent ou approuvent votre utilisation de l'œuvre).
	- **Partage à l'identique** Si vous modifiez, transformez ou adaptez cette œuvre, vous n'avez le droit de distribuer votre création que sous une licence identique ou similaire à celle-ci.

### http://creativecommons.org/licenses/by-sa/3.0/deed.fr

© 2012–2017 François Gannaz <francois.gannaz@silecs.info>